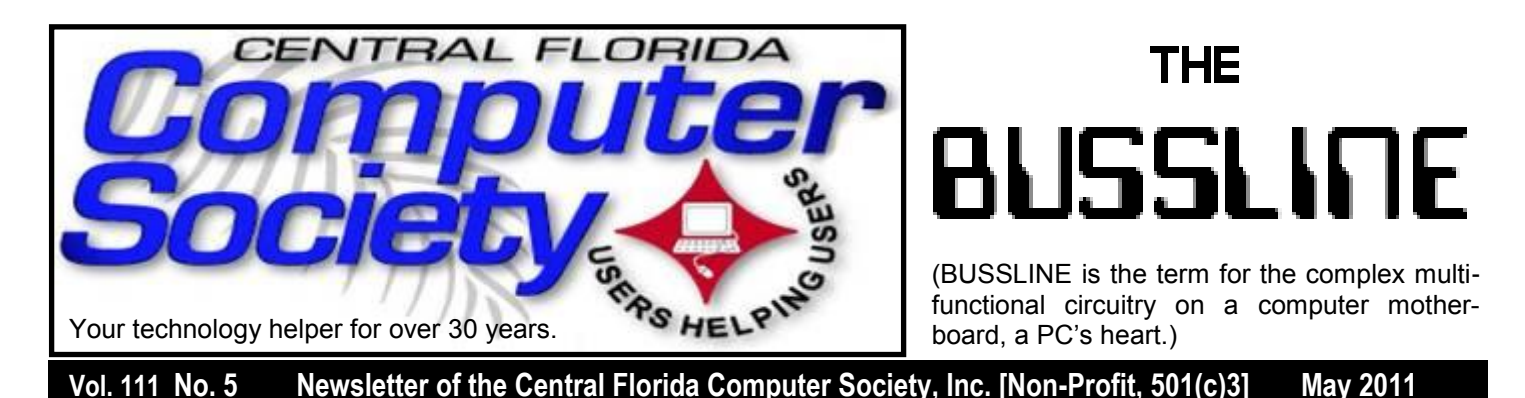

# **SOLVE A LOT OF PROBLEMS BY BUILDING YOUR OWN COMPUTER**

Mark Schulman, local tech guru and sought after speaker, will be presenting another "Build Your Own Computer" seminar, where users will be actually building their own computers. A complete technical guide for participants to take home will be supplied. Watch our website at [CFCS.org](http://CFCS.org) for details on time and place as they become available.

 The cost will be \$10 for members and \$50 for non-members, which will include a membership in the CFCS. The above fee covers instruction and guidance only. The cost of components is extra, and depends on how powerful you want your machine to be. CFCS will arrange special pricing from a local computer store. See our website for more details.

 You might find one cheaper, but it won't be as good, and you won't have the pride of building it yourself, nor the ability to fix it if something ever goes bad.

Not sure if you want to do this? Attend Mark"s talk on May 15 to find out **WHY YOU SHOULD BUILD YOUR NEXT COMPUTER**. (Details on page 2)

## **To Ribbon or Not**

by Hewie Poplock

Most Microsoft Office users complain when they upgrade from Office 2003 to either Office 2007 or Office 2010. The ribbon, which should make finding commands easier, has complicated their work and they just don't want to upgrade or don't want to use the new interface.

Almost all users who took the time to learn, agree that the ribbon makes more sense and is easier to use. However, many of my friends don't like change.

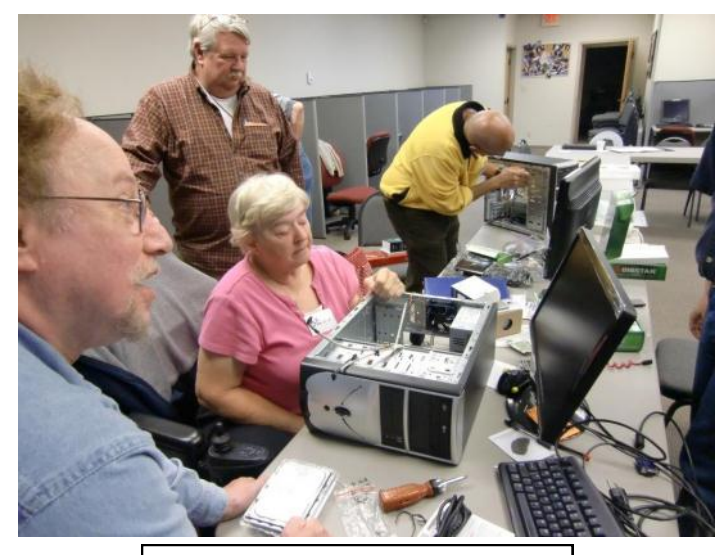

## **Last year's BYOC seminar**

There are tools that will enable users to work with the old interface. But first let me list some tools to make the upgrade easier to learn. Microsoft Menu to Ribbon Reference Guides show where the corresponding commands are on Office 2010 Programs as compared to Microsoft Office 2003. (Note: In some

## Inside this issue: Page

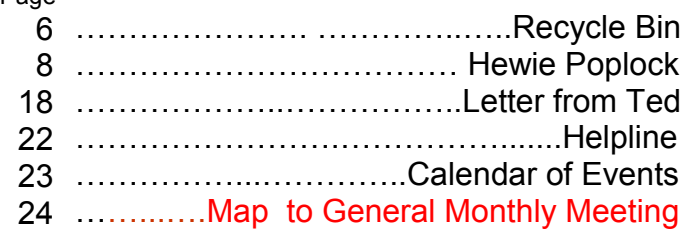

Unless otherwise noted, all article continuations are to the page immediately following where you are reading. cases, the comparisons are between Office 2007 and Office 2010). These guides can be downloaded directly from the Microsoft website. The files are all in Excel and the different commands are found on different worksheets within the workbook. Download them from <http://bit.ly/hSBZ2y>

I also found some good ways to learn the commands. Look at "Guides to the Ribbon: Use Office 2003 menus to learn the Office 2007 user interface" at <http://bit.ly/fk2VAV> For Office 2010, take a look at "Learn where menu and toolbar commands are in Office 2010 and related products" at <http://bit.ly/gGXQVp>

Now for those who refuse to learn the ribbon take a look at "How to Replace Microsoft Office 2007's Big Ugly Ribbon bar with the old familiar Office 2003 Toolbar" on Paisano"s Stupid Office Tricks Series Vol 1 Episode 1. Watch the PaiCast to see how it"s done in no time at all! View at <http://screencast.com/t/wPaqQcqq>

For others, there are a few commercial products that will create the 2003 menus. You have to use the Addintools program for your version. They each run \$30 and only run on that version of Office. "Classic Menu for Office 2007" info is at [http://www.addintools.com/english/menuoffice/](http://www.addintools.com/english/menuoffice/purchase.htm) [purchase.htm](http://www.addintools.com/english/menuoffice/purchase.htm) and "Classic Menu for Office 2010" can be found at [http://www.addintools.com/](http://www.addintools.com/office2010/enterprise/index.html) [office2010/enterprise/index.html"](http://www.addintools.com/office2010/enterprise/index.html)ToolbarToggle" for Office 2007 mentions Office 2010, but does not say that it works. It costs \$20 per copy, with a Lite version for \$13[.http://toolbartoggle.com/](http://toolbartoggle.com/Default.aspx) [Default.aspx](http://toolbartoggle.com/Default.aspx)

"UBitMenu for Office 2007 and 2010 Shortcuts" is free to the home user, but requires \$15.13 per license for work use. UBitMenu will add Office 2003 type toolbars and menus to Office 2007 and Office 2010. You can find them at [http://](http://www.ubit.ch/software/ubitmenu-languages/) [www.ubit.ch/software/ubitmenu-languages/](http://www.ubit.ch/software/ubitmenu-languages/)

I hope that you take the time to learn the ribbon. It seems like more programs are going to that interface, and once you learn it, you will wonder why you hesitated.

## **SIGN UP FOR WEEKLY E-MAIL!**

All meetings and speakers are subject to change, and late alterations are always possible. To keep completely on top of events, log on to CFCS.org and subscribe to our weekly e-mail update.

## **UPCOMING FREE CFCS COMPUTER EVENTS**

## **May 15**

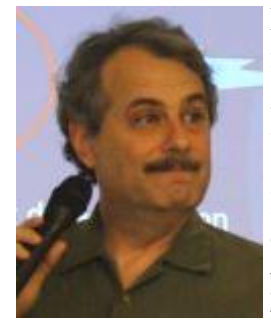

Mark Shulman, one of our favorite presenters, returns to CFCS to give us his reasons **WHY YOU SHOULD BUILD YOUR NEXT COMPUTER**. Mark was the leader of our BYOC (Build Your Own Computer) workshop last year, and will also be returning in that capacity later in the year.

Mark is a local technical expert and computer consultant who has a definite knack for explaining technical topics without the usual geek jargon that so infuriates newbies trying to learn for themselves. He will also talk about **HOW** you do the deed, an advance look at the upcoming BYOC workshop. This is a not-to-be-missed meeting where you will be amazed at what you learn. See our website at [CFCS.org](http://CFCS.org) for further info.

## **June 19**

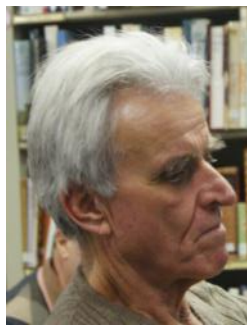

## **Creating your own Home Theater by Adding a Computer to your Television**

This is your chance to learn all about hooking up a computer to your television set, so you can show DVDs, surf the internet,

watch You Tube, etc. Presented by Tom Ault, with Ken Larabee, both of whom have set up such systems in their homes.

They will show you how to connect your computer to your entertainment center, so that you may better enjoy movies, music, internet, pictures and home movies. It will be about the different hardware, soft ware, and controllers that may be used, and their interaction with each other. Depending on what you want to do, it can be very simple or quite confusing. hopefully we will make it less confusing.

**July 17**

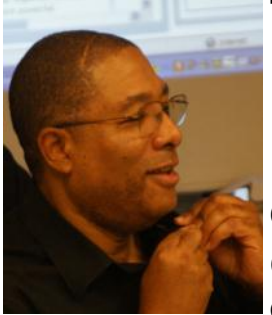

**The Wonderful Oz Returns for a Reprise of his Always Enthralling Computer Tricks & Tips you can actually use!**

Oz Rugless has provided many

fun-filled, informational, and useful presentations to CFCS members before, and he plans on doing that again. He'll pique your interest with a potpourri of ideas, one of which is sure to be just what you were looking for, including:

\* Freeware and shareware you can use, today, that you never knew existed.

\* Shortcut techniques for making your computing easier and breezier.

\* Where to find answers when you're stumped with a computing problem.

\* How to automate routine computing tasks.

\* Programming tips for the experienced programmer and for the newbie.

\* Lots more.

Be there. You'll walk away smiling, with a pocketful of new ideas you can use right away.

P.S. Oz has flown around the world to do this presentation for Microsoft. It's free on July 17!

**All events** are held at 2 pm in the Jackson Hewitt office on Lee Rd. and Turner Rd. See map on previous page or on pg. 24 of the online edition at cfcs.org. Jan. Feb. and Mar. presentations will be at the University Club of Winter Park. For details and maps, consult our website at *cfcs.org*.

## **SPECIAL INTEREST GROUPS**

**Earlier on the same day of each presentation, the WINDOWS SIG\* meeting is held.**  (\*Special Interest Group) The WinSIG always meets at 12:30 pm, and is hosted by VP Hewie Poplock, just before the CFCS General Meeting. If you use or plan to use Windows, these discussions, demonstrations, and Q&A sessions will be of immense value to you. Geared to intermediate level Windows users. Tips, tricks, and information on all versions of Windows are discussed. An e-newsletter is sent periodically with meeting information and links discussed at the meeting. You need not attend both meetings, but many members do. Non members are always welcome. Sign up for the free e-newsletter at *cfcs.org*.

**The ACCESS, MS OFFICE, and SECURI-TY SIGs** meet conjointly on the second Wednesday of each month from 7 to 9 pm at the New Horizons Learning Center at 1221 Lee Rd. Arvin Meyer, a Microsoft MVP (Most Valuable Professional), (and current CFCS president), leads the SIG. *http://groups. yahoo.com/group/cfcs-access* This is a combination of three separate SIGs which now meet alternately for the duration of Arvin's presidency. They will resume separate meetings when he leaves office and/or publishes his upcoming book.

 **The GRAPHICS/PHOTO SIG** meets on the third Wednesday of each month from 7 to 9 pm at the New Horizons Learning Center at 1221 Lee Rd. Robert Black, CFCS newsletter editor, is a former archaeological photographer and teacher. Email: *graphic-sig@cfcs.org*

 This SIG concentrates on digital photography and any software or peripherals related to it. Whether you are a beginner or a pro, bring your stuff (gear or photos) to show off or ask questions so we can learn from each other!

 **The TECH DISCUSSION SIG** meets on the fourth Tuesday of each month from 7 to 9 pm at the Casselberry Denny"s at 436 and Oxford Rd.

 This SIG is a non-structured, open conversational group for CFCS members, that has no specific topic or speaker, but is simply a round table discussion. It is not an advanced group, but a place for people to come and discuss various subjects, such as new products and technologies, hardware, software, web-related, etc. Bring in articles from magazines, newsletters, unusual problems/situations that have arisen, questions, etc. Also, new or ailing devices or notebook pc's are welcome, either for "show and tell" or discussion or demo of situations. E-mail: *techsig@cfcs.org*

 **The iSIG** meets on the third Monday of each month at 7:00 PM at *Denny's on Lee Rd & I-4*. The iSIG meetings cover the products that use the iPhoneOS, which includes the iPhone, iPad, and iPod. This is a combined effort of the Central Florida Computer Society [http://www.cfcs.org](http://www.cfcs.org/) and the Florida Macintosh Users Group [http://](http://www.flmug.com/) [www.flmug.com.](http://www.flmug.com/) Other groups are invited to participate. Attendees are consumers, developers, consultants, and publishers, who find common interests and discuss how to handle topics from both the consumer & the developer perspectives. The SIG leader is Sean Kane, Certified Apple Technical Coordinator, longtime Mac and iPhone user, and a technologist and consultant to Walt Disney Feature Animation Florida.

*Please note that the iSIG meets at the Denny's on Lee Rd. The Tech-SIG and the Board of Directors meetings continue to meet at Denny's on 436 & Oxford Rd in Casselberry.*

## **Android 3.0 for Tablets**

**By Cal Esneault, President of CCCC (Cajun Clickers Computer Club) and leader of many Open Source Workshops & SIGs** [www.clickers.org](http://www.clickers.org)  **http://cccclinuxsig.pbwiki.com ccnewsletter @ cox.net**

Android® is an operating system for mobile devices based on the Linux kernel. In 2005 Google

bought the company that developed it, and then released this operating system (OS) as open source to members in the Open Handset Alliance. It has become extremely popular with many phone makers and service providers as an alternative to the Apple iPhone® smartphones. Improved Android

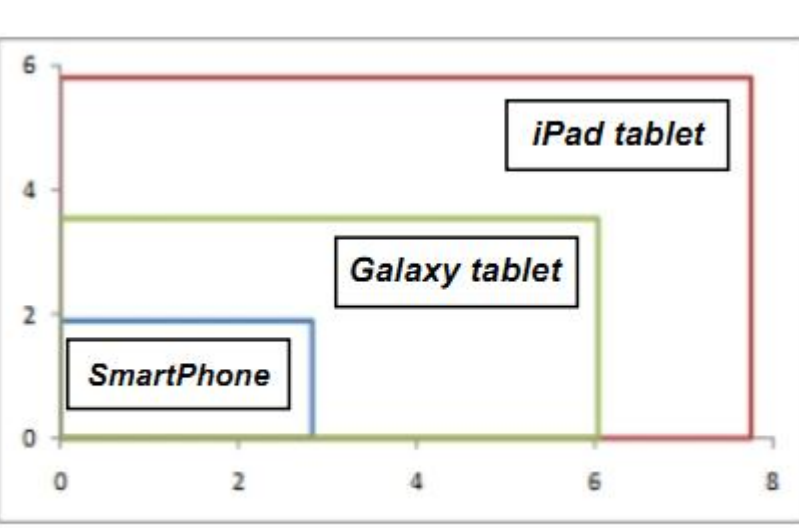

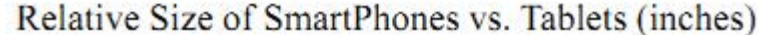

OS versions are frequently issued: 1.6 (Donut), 2.0 (Eclair), 2.2 (Froyo), and 2.3 (Gingerbread). Smartphones are really cell phones combined with a small personal computer. With processors of speeds around 1 GHz and  $2 - 16$  GB of onboard storage, smartphones can access the Internet, take digital photographs, provide GPS information, and much more.

Smartphones have gained enormous popularity due to mobility with excellent graphics. To keep power consumption low for longer battery life, manufacturers have used newer technologies – RISC chips (reduced instruction set), small displays, use of "sleep" mode, etc. After using these smartphones more and more, consumers became ready for larger displays while maintaining form factors and weights below those of desktops. Apple broke into this market last year with the 9.7 inch (diagonal) iPad® tablet. Android OS products have lagged behind since this system was originally optimized for the smaller handset devices. So far, only the 7 inch (diagonal) Samsung Galaxy® tablet with Android 2.2 has been introduced as a serious contender.

The Galaxy intermediate size has been criticized for being a little too small for rapid typing and for having an OS which has limited features from a tablet perspective.

At the January 2011 Consumer Electronics Show (CES) in Las Vegas, Android 3.0 (Honeycomb) was introduced as a new OS designed with the tablet device in mind.

Several manufacturers also announced at the CES their intention to ship new Android-based tablets in 2011. Motorola introduced its candidate

> Xoom® which was given the Best in Show award. Among its features are a 10" display (1280 x 600 pixels), front & rear facing cameras, and ability to play Flash videos. Shipping is planned for later in  $1<sup>st</sup>$  quarter of 2011.

> The proliferation of new mobile computing devices is interesting

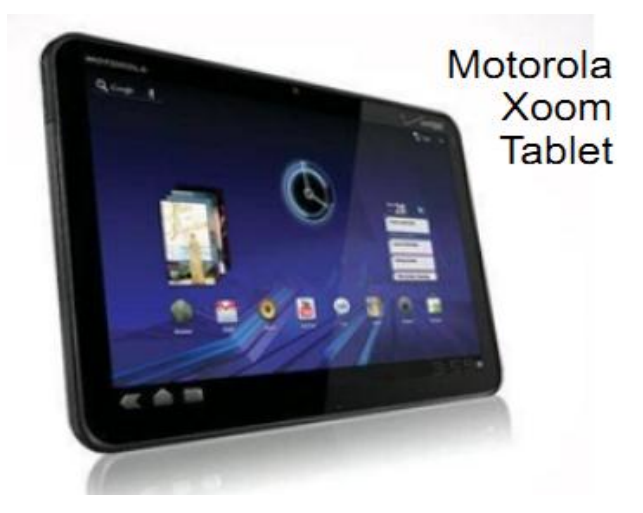

**THE CENTRAL FLORIDA COMPUTER SOCIETY** is a charitable, scientific and educational, nonprofit organization, founded in 1976 and incorporated in 1982 to encourage interest in the operation and development of computers through meetings with free exchange of information and educational endeavors.

**Newsletter:** The CFCS Newsletter © 2008 is the official newsletter of the Central Florida Computer Society, Inc. It is published every month by CFCS for the purpose of keeping members and others informed of computer-related news and activities of the Society. Circulation: 25,000.

#### **Mailing Address:**

#### **CFCS**

204 Larkwood Dr., Suite 100

Sanford FL 32771

**Membership:** CFCS membership includes participation in the Society's activities and subscription to this Newsletter.

#### **Annual Dues Schedule:**

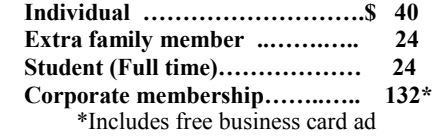

Members are responsible for sending a change-of-address notification (including e-mail) to: *membership@cfcs.org.*

Gifts to CFCS are welcome, and because of the Society's nonprofit tax status, are tax deductible.

**Meetings:** CFCS meets each month on the 3rd Sunday at 2:00 p.m. at the **Jackson Hewitt Training Center, 2221 Lee Rd. Winter Park, FL The Jan. Feb. and Mar. meetings are held at the University Club of Winter Park.** Guests and the general public are invited to attend. Special Interest Groups (SIGs) within the Society meet regularly. See Special Interest Groups listings on pages 6 & 7.

#### **CFCS Web site: www.cfcs.org**

**Editorial:** Articles for publication in the CFCS Newsletter should be *emailed* to the Editor at: *editor@cfcs.org*. Please use Microsoft Word format, Times New Roman font, 12 point, if possible. The deadline for submitting articles is the first of each month.

Articles by authors other than directors of CFCS and the Newsletter staff do not necessarily reflect the policies or sanction of the Society. Unless otherwise indicated, articles in the CFCS Newsletter may be reprinted in newsletters of other nonprofit organizat-ions, without permission, provided credit is given.

This issue was created using Microsoft Office 2003 and MS Publisher 2003 Edition. ◙

#### **Interested in making a difference?**

**Then volunteer with CFCS! The programs and benefits that members receive would not exist without members also volunteering. There are vacancies for a Program Chair/Coordinator, Education Chair and Advertising Chair. Please contact Stan Wallner, if you have any questions, comments, or suggestions. president@cfcs.org**

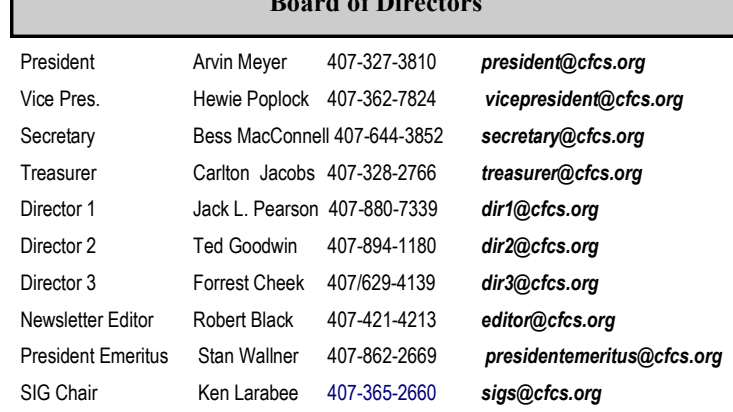

**Board in Case** 

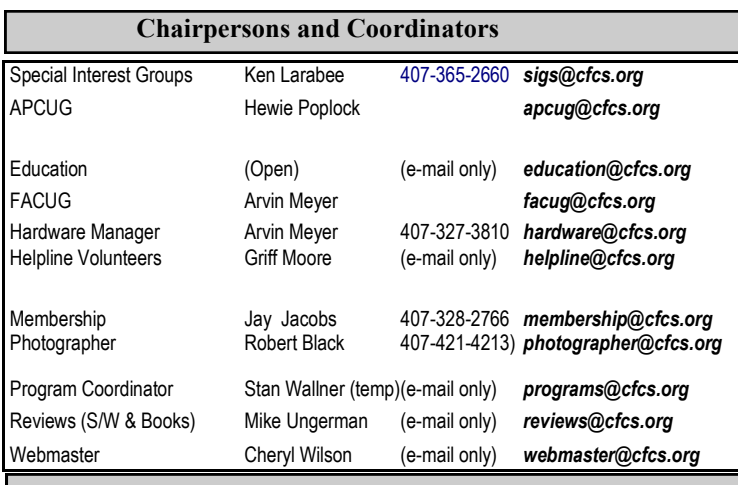

#### **Newsletter Committee**

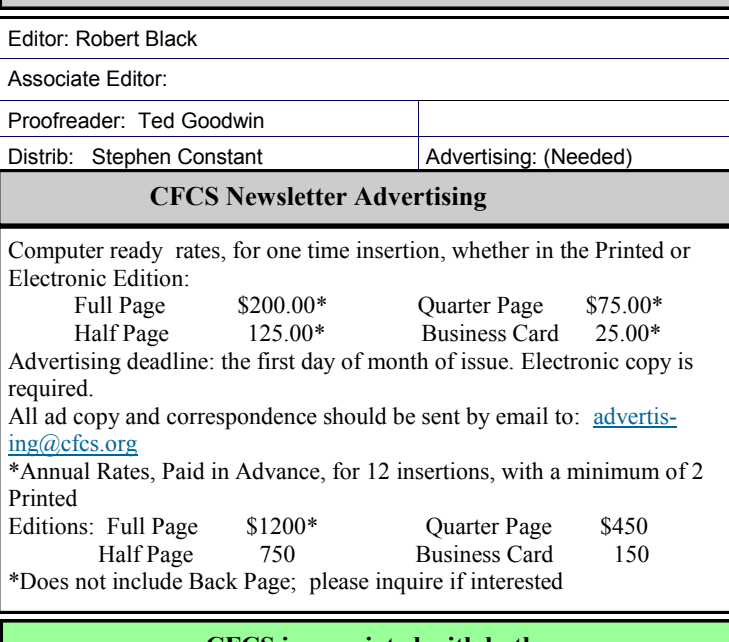

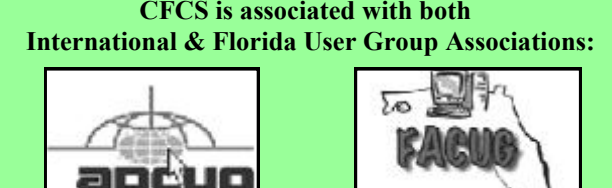

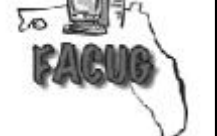

 *www.apcug.net*

for the early-adopter and confusing for the general user. Add to this the fact the Google has been developing a Chrome® OS which is targeted for instanton, internet-centric devices (such as a tablet PC). Typical predictions are that this class of devices will eventually specialize (business, video, rugged with long battery life, etc.) and that only the best will survive the competitive market place. 2011 will certainly be an exciting year in the mobile computing space.

Be sure to review products carefully and ask around before you purchase any device to get the best match between capability and your specific needs. In any event, open source computing is in the game and proceeding with vigor to increase choice.

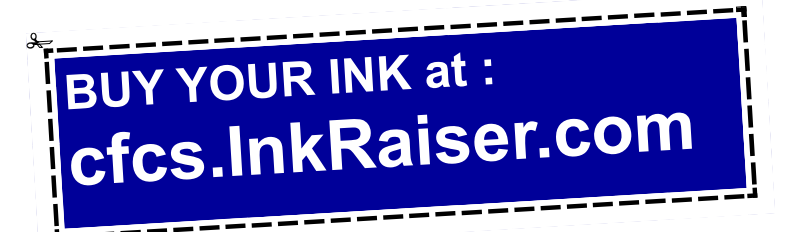

#### **MEMBERSHIP RENEWAL**

Membership renewal e-mail letters will be mailed from: *membership@cfcs.org* to members at their e-mail address of record the month before their membership expires. Then, letters will be snail mailed to members for whom no e-mail address is in the membership database and those members whose e-mail was returned to *membership@cfcs.org* for any of many possible reasons: no account, account inactive, mail box over limit, spam filter intervention, etc. Please help us by adding this address to your contacts list and setting your spam filter to let our message get to your inbox. We do not share your e-mail address with others (We hate that too!), but it is necessary for full participation in the Society, including receiving your newsletter.

Members will be requested to renew their membership by paying dues on time.

If you do not receive a renewal letter, lose it or have questions about your dues and or membership status, please inquire at the sign-in table or send an e-mail to: *membership@cfcs.org.*

**Membership Cards:** A new membership card with an expiration date for the next year will be distributed at the meeting following your renewal. The cards will be laminated and include a bar code which represents the member ID number. Members are requested to present their membership card for bar code scanning at the membership table to reduce the checkin time and make recording of attendance data easier. Cards will be mailed to those members who request same by e-mail to: *membership@cfcs.org*

**New Member & Visitor Orientation:** Please listen for an announcement, at the beginning of the meeting for a time and location.

## **The Recycle Bin by Stan Wallner,**

## **President Emeritus, CFCS**

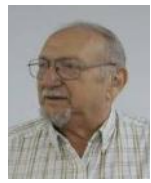

This ia a continuing monthly column. Check here regularly for updates and new info.

This is a MOST important issue regarding our environment; and can't be over-emphasized! It is an area that is changing frequently, so please keep reading this column regularly!

Regarding you bringing items tome - if you have a few items for any of the following places, let me know. If I know well in advance so there aren't too many items on any one day, I"ll agree to have you bring them to a General or one of my SIG meetings (especially out-of- towners), and I'll take them from there. I DO need to know in advance. AND, I do plan to do a lot less of this now that there are more options.

**Category "A" - For Monitors, Printers, Scanners that still work, and PC's that are repairable)** 

**# 1 Orlando Recycles, Inc** is now the CFCS PREFERRED and RECOMMENDED Recycler!

WHY? We have worked out what should prove to be a win-win situation for both of us, with absolutely no risk involved for either of us! They are willing to PAY for we what we recycle with them! It will be variable, based on what we drop off, but no one else has offerred to do this, and the BOD has authorized me to pursue this. AND, they will do the same for items that DO NOT work, so they do truly fit in both **Category "A" AND "B!!"** 

They are at located at 5014 Forsyth Commerce Road, #4, Orlando, FL, 32807, just off Forsyth, about 1/2 mile east of 436 and Colonial. Their hours are from 9:00 to 5:30. You do not need to call them. If you are near them, and want to take things on your own - just go there and ask for Tracy, their Operations Manager, say you are involved with CFCS, and she will make sure that whatever you drop off gets tagged, and entered towards CFCS's credit into a spreadsheet. Then,

whether monthly (or quarterly if amounts are small and take a while to build up), the value they assign to what you dropped off will be mailed to CFCS!! What could be easier! Why not help CFCS? Yes, Missionary PC's, Goodwill and others are worthwhile, but not very helpful to CFCS, Best Buy, Staples and others will even charge you! Why not use these folks - CFCS will gain!

The other cool thing about this arrangement is that Dave Archard, their Procurement Manager (who decides the value of what is left there and will be sent to us), just happens to live near ME, and does not mind coming to my house to get stuff in his van or pickup truck! So this means you can bring items to one of our meetings (with co-ordination as mentioned before), we put it MY van, and he'll come get it from me - MUCH easier for everyone! (And, I have frankly gotten tired of doing this on my own.)

**# 2 Missionary Computer Fellowship** (MCF), 401 S Magnolia Ave, Orlando, FL; Phone: (407) 422- 9265.

This was a major organization doing refurbishing and rebuilding, It was associated with and located in the First United Methodist Church downtown. They were not completely religiously oriented. They used to send reconditioned PCs to missionaries all over the world, as well as poor villages in Africa, etc., but we have just received word that they will soon be closing shop, due to the church"s moving to new premises with insufficient room for their work.

**#3 Southeastern Data**, at 142 Park Road, Oviedo, FL 32765 (Off Alafaya Trail, just north of E. McCulloch Road); phone 407-971-4654.

They've been very helpful in allowing CFCS members to drop off most recyclables with no service charge for quite some time; greatly appreciated! (There ARE places that do have fees to recycle all items - I am not going to include them in this column) They offer free recycling to CFCS members with the exception of CRT monitors, terminals, and some TVs. CRTs and terminals are \$3.00 each. TVs need to be evaluated, but most are free. It is best to call before you take items there to be sure you don't arrive at a bad time, Also, do let them know you are involved with CFCS. Southeastern Data is also a great place to pick up parts and accessories, and they accept trade ins against purchases. In some cases they will even outright purchase your components. Their hours are 8:00 am til 5:00 pm, Monday thru Friday, with other hours available by appointment.

**#4 Goodwill.** They have recently changed their policy, and WILL now accept WORKING Monitors including CRT"s if not too old, Printers, Scanners, PC's, DVD, CD or Hard Drives at all of their locations, including the manned Trucks around town.

**#5 Salvation Army.** Not sure; contacting them; stay tuned.

**#6 Vietnam Vets.** Not sure; contacting them; stay tuned.

**Category "B" - Scrap - For Monitors, Printers, Scanners that DON'T work, and PC's that are too old, and/or NOT repairable)** 

## **#1 Best Buy Stores**

New to us! All local stores; no need to contact them first. All items above; all at NO CHARGE, limited to three items per visit. The only exceptions are CRT Monitors or TV's. First, there is a maximum size of 32", and there will be a fee of \$10.00 each. However, they do immediately return the \$10.00 to you in the form of a Cash Card! You can go to www.bestbuy.com/recycling for more info, or CALL - we're available 24/7' at 1-888- BEST BUY (1-888-237-8289)!

**#2 Recycling Directory**: http:// earth911.com/

Earth911 is a directory containing information for recycling over 240 different products that are free for consumers. There are over 127,000 locations and programs that people can search to find local recycling and disposal resources. Thanks to Mike Ungerman and Hewie Poplock for sending this to me - includes County places, and for example - Staples, many others, by ZIP. It is thorough! (What is not mentioned on this site, again. for example, is that Staples CHARGES \$10 EACH for any PC, Printer, CRT or LCD , even Hard Drive! Only small items, such as mice and keyboards are free. So I would say ―caveat emptor ― applies! Call or go first, as I did! We will be adding to this list. There are many additional places, and we want as many listed here as is possible for our members" convenience! If you have suggestions or comments, send an email to presidentemeritus@cfcs.org.

My suggestion is that you consider the new  $#1$ 

in Category A, **Orlando Recycles, Inc** and that you work through me as suggested above - that is the ONLY way that CFCS benefits!

=====================================

*Stan, a CFCS member since 1984, has served in many offices over the years, and is now on the BOD as President Emeritus. Separately, he is a local IT consultant, "PC Doctors Make House Calls," offering his services on-site, at your office or home - for PC and Laptop Upgrades, WiFi, Networks, Virus & Spyware removal, Troubleshooting both hardware & software, at reasonable rates (discounts for CFCS members!). You can contact him at smwallner@yahoo.com or 407-862- 2669.* 

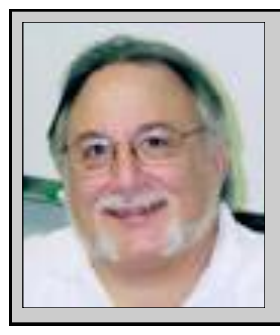

Hewie's Views and Reviews *By Hewie Poplock, CFCS, APCUG http://www.hewie.net*

## **++++ Review – Easy Flyer Creator 3.0beta ++++ New additions to Hewie's Favorites**

Welcome to this issue of Hewie's Views & Reviews. Be sure to visit Hewie's Favorites at [http://](http://www.hewie.net/) [www.hewie.net/](http://www.hewie.net/) 

## **++++ Review – Easy Flyer Creator 3.0beta**

Volunteer organizations frequently need a flyer printed for some occasion or event. They have to rely on an expert who uses one of the expensive graphics programs or someone who knows how to use WordArt in Microsoft Word. When I saw Easy Flyer Creator version 3.0 beta on Giveaway of the Day http://www.giveawayoftheday.com recently, I decided to try it. I am not going to go into a long explanation of Giveaway of the Day, but it is a site worth looking at.

Even though GOTD items are only good for the day, this is a beta and may be downloaded from the author's site. When asked how we get a free license once the product is released, the reply was "You can participate in the promotion on its website http://www.flyerscreator.com/v3 ." They also mentioned that it will be a GOTD selection later in the year, once version 3 is officially released.

Installing the program includes a .Net 4 installation. Also when installing, be careful, as there is an installation of the ASK toolbar, and the page to ok its conditions makes it look like you are accepting the Easy Flyer Creator conditions, but it is only for the tool bar page. You will be asked later for the EFC acceptance. If you do install the toolbar, you have to uninstall it through the Control Panel. I do not like programs that want you to install tools that you do not need or want, and do not clearly explain that they are doing so.

When starting the program, a dialog box always opens that says "Do you want to allow the following program to make changes to this computer?" I click "yes" and the program starts. To eliminate this happening, I have to change my computer's security settings. I have decided to live with this annoyance. There is something in software that needs to be fixed to eliminate this problem. Hopefully it will change by the release.

The program starts and happily is quite intuitive. There are a great many templates to get you started and they will be adding more. On the website site there are some tutorials and one includes dragging a graphic from your computer to the program, but I couldn't get it to do so.

When adding a new picture, the dialog box always opens in the Easy Flyer Creator folder. If you select a graphic from another folder, you have to find the desired folder. If you want to do it again, the program doesn't remember where you went and again starts you in its own folder. This is another annoyance.

There is no Undo, so I suggest saving frequently as you work, so that you do not have to start completely from the beginning if you make an unwanted change. The dialog box for adding text is confusing and does not word wrap or resize automatically. You must figure where you want the line breaks. If you change the font size, you may have to go through the text to handle the line lengths manually. If I changed the text rotation and decided to return to a zero setting, I couldn't get it to do so easily, if at all. The slider works, although not precisely, but changing the number doesn't work at all.

Resizing pictures is easy. You just go to any corner where you will see a double arrow. If you click and drag, you can change the size. If you want to retain the same proportions, you need to hold down the shift key, then click  $&$  drag. There is a built in photo editor that works quite well. However if you save

**GET MORE** out of taxes! Now you can with Jackson Hewitt<sup>®</sup> Tax School. When you enroll in the Jackson Hewitt Basic Income Tax Course, our trained instructors will teach you to prepare individual income tax returns. Some of our students even go on to find jobs at Jackson Hewitt Tax Service® offices.\*

> ant in, or completion, of course is neith nce or skills may be required. Most offices are independently owned and operated.

## Call 888-282-1040 for information.

the file, it doesn't give you a "save as" choice. It worried me at first, but it actually saves the edited file with the same filename but in a temporary folder that it sets up for the current project.

There are some plugins that are part of the program. They include add maps, ticket number, add barcodes and Database Fields. When I created a map, which was easy, the program placed it as text with the map's filename. I had to figure out where it placed the map and bring it in as a photo. There are templates for tickets. Creating tickets with increasing numbers works well. This is great for numbering tickets for drawings or raffles. You can have the number on the ticket and the stub.

I created a folder in the templates area in the program for my flyers using Windows Explorer, so I can find them easier and it's easier to save them there. The program should have created a "My Flyers" folder automatically during the install. I also hope that the author adds a web page where users can share templates that they create.

Remembering that this is a beta version and many of the problems will be fixed by the release, this looks like a good program for the average computer user to be able to create flyers, tickets, labels, signs, certificates, awards, door hangers, and much more. Version 2.0 sells for \$40, and I expect version 3 to cost the same.

## **++++ New additions to Hewie's Favorites**

## GoodGuide

<http://www.goodguide.com/>

Evaluates a wide array of products and ranks them according to how environmentally friendly the product is, how it affects consumers' health, how they treat their employees and the company's commitment to the community.

Inspired Magazine

<http://www.inspiredm.com/category/drupal/>

Section of magazine dedicated to Drupal. There are some good articles.

Online Stopwatch

<http://www.online-stopwatch.com/>

Everybody needs a stopwatch at some point -- and there's never one around! Well... Now there is! Online Stopwatch! A Simple, Fast Flash Online Stopwatch and Online Countdown timer always available when you need it.

City-Data

## <http://www.city-data.com/>

Vast aggregation of statistics and information on most American cities

## AndroidTablets.net

## <http://www.androidtablets.net>

Dedicated to Android Tablets and everything related. Forum for Android Tablet owners and enthusiasts to learn, discuss, and share

## RSS Search

## <http://ctrlq.org/>

Search tool to help you discover RSS feeds around your topics of interest. You may use ctrlQ to find feeds for blogs, news websites, podcasts, and more.

Please share these newsletters with your friends and visit<http://www.hewie.net>

## **Cloud Computing By Dick Maybach n2nd @ charter.net**

Although you can hardly pick up a computer publication without being assaulted by references to c*loud computing*, the term has been abducted by marketing organizations to the extent that it means almost nothing. Today, "cloud" is to computing as "natural" is to food. Although the term means little, the concept is very valuable, and is something that most computer owners use every day. I define cloud computing as using storage or processing resources on the Internet. Most of us already use cloud computing far more than we realize; for example, every email we receive sits on our ISP's disk until we download it to our PCs, and when we use Google Maps, much the processing and all of the storage occurs on Google's hardware. In the extreme, cloud computing could evolve to the point where our computer would consist of only a keyboard, mouse, display, and perhaps a printer, with just enough processing power and software to support a Web browser. Google foresaw this as the future of home computing and began developing their Chrome operating system to support it.

A simple example of cloud computing is a backup service, which continually backs up all your data whenever you are connected to the Internet. You don't have to think about it, and because your backups are stored at a different location, they are safe even in case of a local catastrophe. A similar use is synchronizing data among several computers, where the data might be files, contacts, and your favorite Web sites and (with care) their passwords. Many people also use the cloud to share information with others, for example by using Facebook for personal information, Flicker for photos, or Google Docs for documents. Cloud storage is both convenient and inexpensive; indeed, many vendors offer up to two gigabytes free.

All the above examples are data storage ones, but there are also cloud processing services, such as Google Docs. Google Docs supports the common office tasks such as word processing, spreadsheets, and presentations, which means you can perform these without purchasing an office suite and having to keep it updated. It also allows on-line collaboration (where, for example, several people edit the same document), although few home users are likely to need this feature. Like cloud storage, cloud processing is inexpensive or even free.

By now, you may be thinking, "What's the Catch?" Somebody has to pay for these services, as providing them requires non-trivial costs for computer hardware, support staff, and communications. In some cases, the free service is a limited sample to entice you to purchase a more versatile one. In others, you are the product being sold. Your habits and preferences are valuable commodities that advertisers will pay to learn about. For many of us this is a fair trade; in return for the convenience of Google's search engine, we tolerate the ads in the sidebar and being directed to sites that want to sell to us.

However**, there are some security and safety caveats involved**. Security is complex for a cloud vendor; your data are stored on the same disks, the same memory, and pass through the same processors as everybody else's. The process is much like what happens in a commercial laundry or dry cleaner, where everybody's clothes are tagged and thrown together into a large machine. Afterwards, somebody looks at the tags to get them back to their proper owners. Contrast this to a bank deposit vault, where only your key can open the box where you place your documents. Even at such competent vendors as Google, there have been instances of data leaking from one customer to another, and many cloud vendors are start-ups who have much less expertise than Google. This means that you should take responsibility for safeguarding your data. For example, if you back up your disk in the cloud, encrypt any files (such as those containing passwords or on-line banking data) that present security risks. I store my passwords using KeePassX, http://www.keepassx.org/. Its file is always encrypted on your PC's disk, and you can safely back it up anywhere. I also use Gnu Privacy Guard (gpg), http://www.gnupg.org/, to encrypt files and e-mail. (Both of these programs are available for the Windows, Mac, and Linux platforms.) By the way, when you encrypt a file, be sure that only the encrypted version is ever placed in a directory that is backed up in the cloud.

Safety also is not trivial. Vendors do go out of business and, even if they keep operating, they may find that providing cloud services isn't profitable. Not all of them back up their storage, which means that their hardware failures and software bugs can destroy your data. If you use the service for back-up or synchronization, this isn't a problem because the chances of simultaneous failures in the cloud and on your PC is negligible. However, if you store your only copy of your photograph or music collection in the cloud, you are risking disaster. In the case of cloud processing, you should also be concerned about the format in which your data is stored. It does little good to download the file containing your novel if it's stored in a format that only the (now out of business cloud vendor) could read.

Finally, cloud computing is new, so you should expect some glitches.

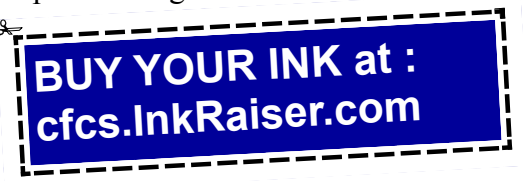

## **The Seventh Son of Windows Desktop Gadgets**

**By Lee Reynolds, Contributing Editor, Boca Raton Computer Society, FL Boca Bits www.brcs.org leetutor @ exploringwindows.com**

## *Introduction*

Windows Vista introduced a new feature called the Sidebar, which was a narrow section of your Desktop where you could have small applications running called Gadgets. These Gadgets could be moved out of the Sidebar and anchored somewhere else on your Desktop, if you wished, but still the Sidebar application had to be running.

In Windows 7, there is no longer any Sidebar, but Desktop Gadgets are still present, and you set them up in a new Control Panel applet of the same name. (In Windows Vista, the Sidebar was on by default, whereas in Windows 7 there is no Sidebar and any Gadgets you want must be configured in Control Panel.)

## *Windows 7 Gadgets*

The Gadgets present in Windows 7 are the same as those provided by Vista, with an additional one that is connected to Windows Media Center. These Gadgets are mini-applications designed to use web technology so as to provide real-time access to information of one type or another available through the internet. The built-in Gadgets are these:

- a Calendar application which shows the month, day, year, and day of week. If you click it, you will see the entire month
- a Clock which can be configured to show one of 8 different clock faces and any time zone
- a CPU meter which shows two analog style dials measuring current memory usage and CPU utilization
- a Currency converter
- a Headline Feed of RSS feeds that you are subscribed to via Internet Explorer
- a Media Center gadget that shows a revolving set of links to various parts of Windows Media Center
- a Weather gadget which can be configured for any location in the world

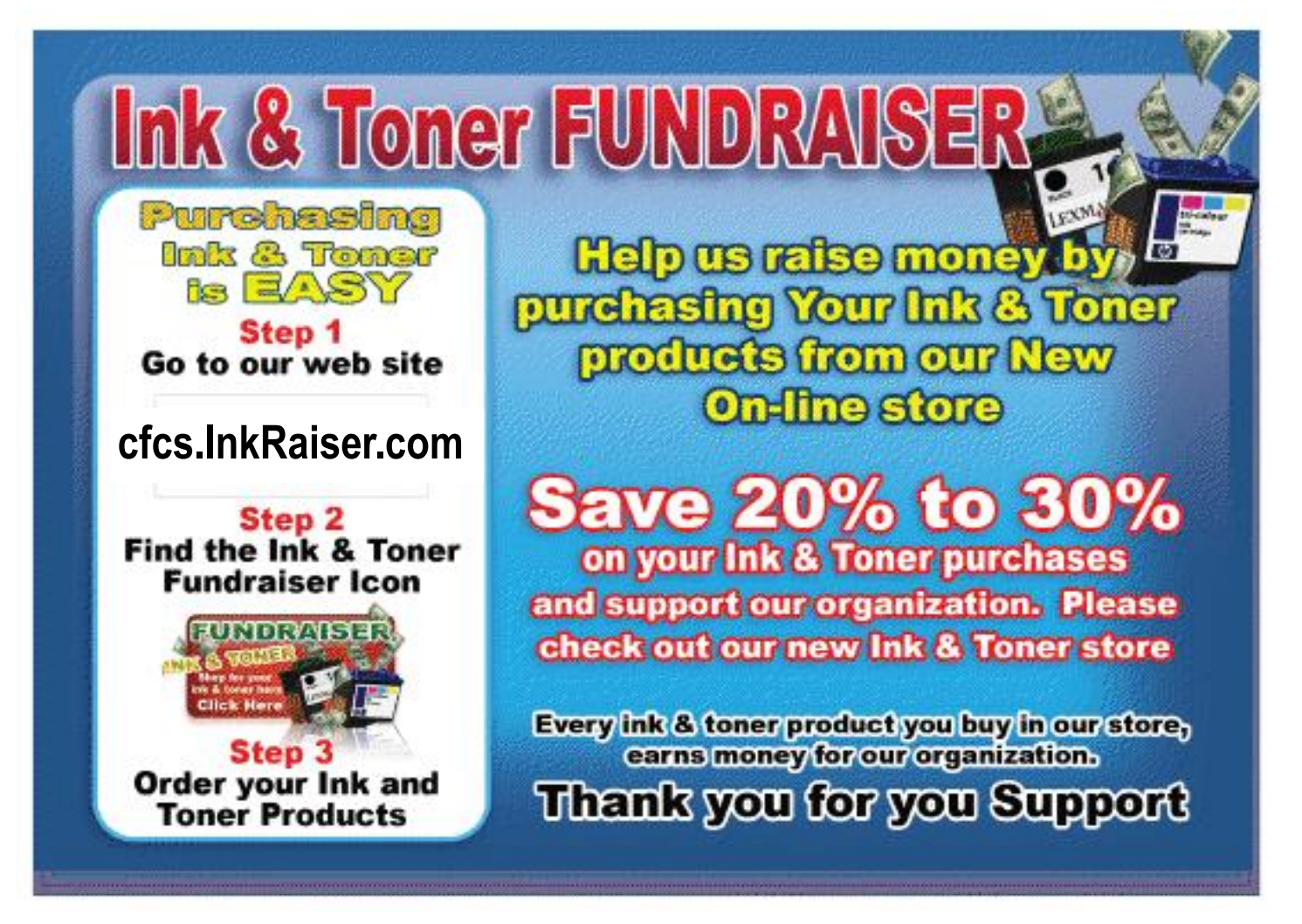

- a Stocks gadget for tracking stocks
- a Picture Puzzle where you slide tiles around against a timer
- a Slide Show gadget for showing the photos you configure for it

## *Other Gadgets*

There are many other Gadgets that can be downloaded from the internet and installed, if you so desire...

## *Windows 7 Gadget Options*

If you click on the Show Desktop area of the Taskbar in Windows 7 (a narrow rectangular area on the extreme right end), then you will see the Desktop with its Gadgets (if any.) In Windows Vista, when you clicked on the Show Desktop icon of the Quick Launch Bar, the Gadgets were not visible.

Gadgets can be shown on your Desktop in Windows 7 even if you are not on line with an internet connection, but they will in this case feature a time stamp which shows how out of date the associated data is. Some of the Gadgets, e.g., the Calendar, can be toggled between various sizes. Some of them

have Touch capabilities for those users who have a touch screen attached to their PC.

## **Tips & Tricks | Tutorial Disk Maintenance**

**By Les Townsing, a member of the Melbourne PCUG, Australia April 2011 issue, PC UPDATE www.melbpc.org.au editor (at) melbpc.org.au**

Cleaning up your hard drive can restore your PC"s Performance. There are three important utilities provided in Windows that help to improve a PC"s performance:

Disk Clean Up Error Checking (previously known as Check Disk or Scan Disk) Disk Defragmenter

## *Disk Clean Up*

Over time, unnecessary data and "leftover files" gradually collect in all PCs as you use them. As this garbage collects it slowly clogs up your system, taking up space and making performance slower and slower. The Disk Cleanup tool helps you free up space on your hard disk by searching for files that you can safely delete.

There are a number of ways to start Disk Clean Up. My preference is:

- Open 'Windows Explorer' and right click on the required drive
- Select 'Properties,' click the 'General' tab, and then click "Disk Cleanup"
- Disk Clean Up will then scan the drive and provide you with a list of possible actions and an estimate of the space that can be saved

Depending on your system, a number of different file types are analysed when the initial disk scan is conducted. After the analysis completes you can choose what to do with them. The analysed files include:

Downloaded program files Temporary Internet files Recycle Bin Temporary Remote Desktop files Setup Log files Backup files for a previous operating system Offline files Compressed old files

In addition to the *Disk Cleanup tab*, the *More Options* tab offers further opportunities for freeing up hard drive space. There is nothing on this tab that isn"t available elsewhere within Windows in standalone fashion and some will be dealt with below.

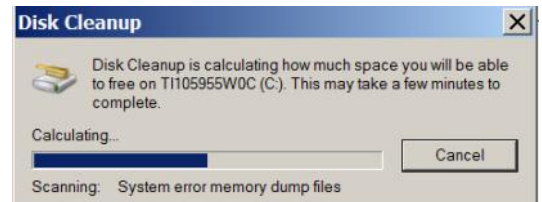

There may be other categories that appear in your Disk Cleanup window, but in all cases, highlighting the item will display an explanation of the category in the Description area.

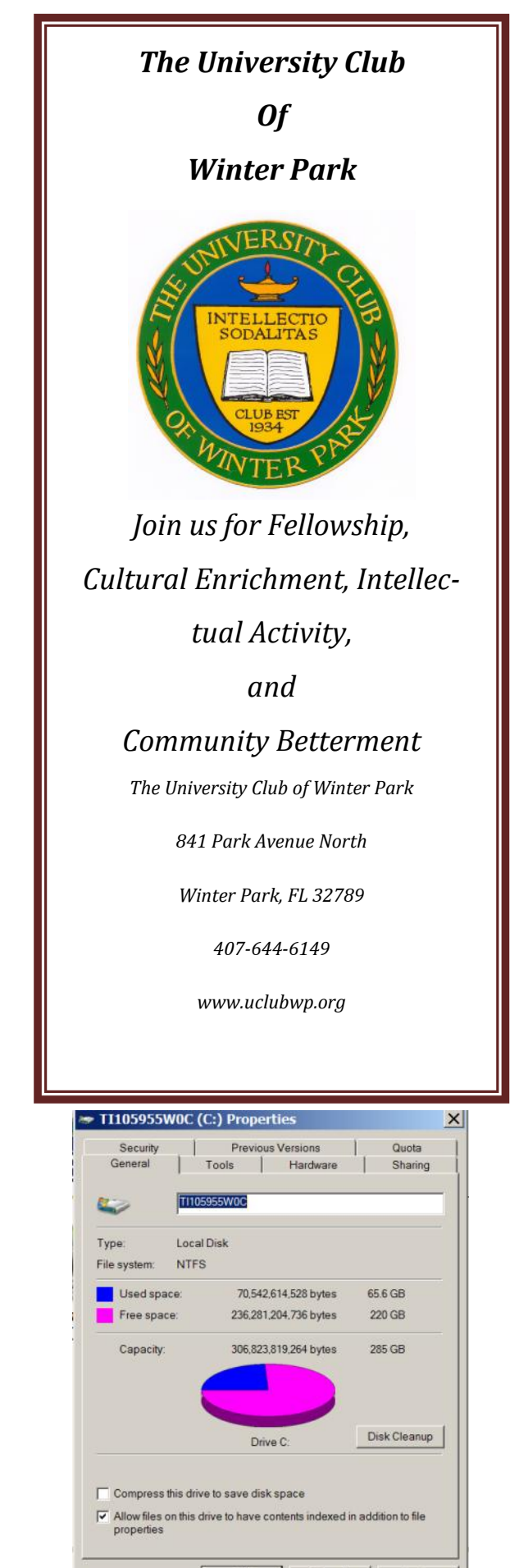

OK

Cancel

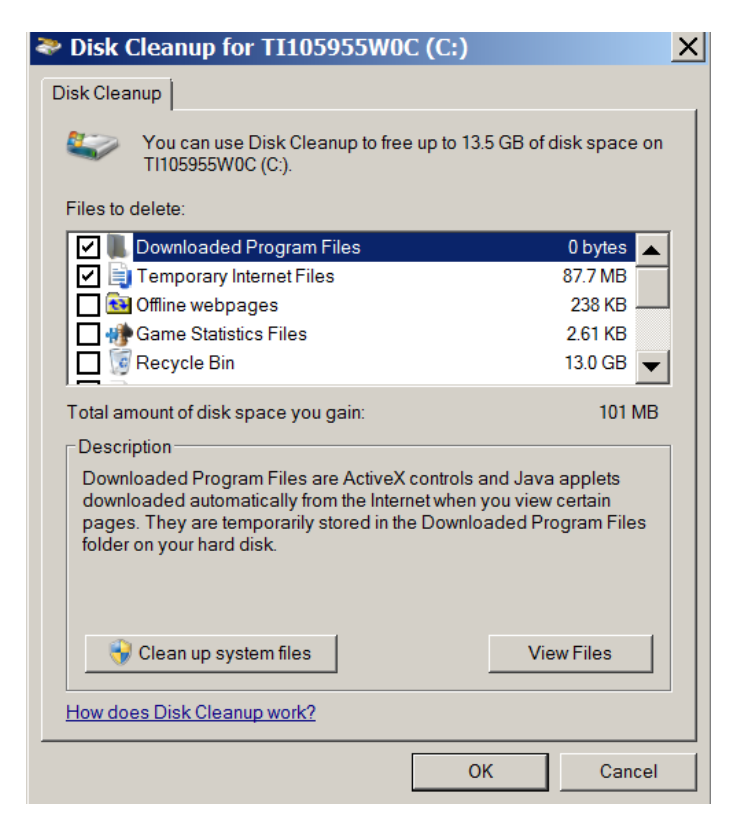

## *Error Checking*

Previously called Scan Disk or Check Disk, this utility is known as *Error Checking* within the Windows XP / Vista / 7 system.

Error Checking will check the hard disk for defects in its platters. It will also check file systems. If errors are found it will attempt to fix them.

These errors are found inside your hard drive may be caused for a number of reasons. These include:

#### system crashes

applications that have been improperly closed the existence of harmful programs such as viruses

*It is important to know that Error Checking is not a data recovery tool.* Its job is to maintain the file system, and if your directories or files get in the way of this objective, they will be sacrificed!

Before checking volumes or drives for errors, make sure that all other programs are closed, and disable your screen saver.

## *To run Error Checking:*

Open *'Windows Explorer'* and right click on the required drive

- Select *'Properties,'* click the *'Tools'* tab, and then click *'Check Now'*
- You will be given the options of automatically fixing file system errors and recovering bad sectors

*Note: Vista and Windows 7 will not allow Error Checking to run while the system is operating. It must be scheduled to run at boot time.*

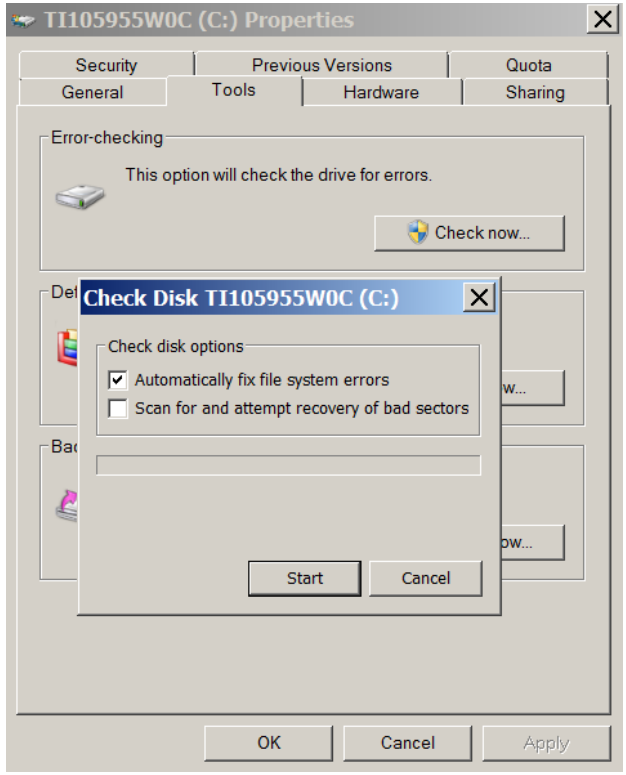

## *Disk Defragmentation*

When files are created, deleted or modified it's almost a certainty they will become fragmented. Fragmented means the file is not stored in one place in its entirety and different parts of the file are scattered across the hard disk.

Fragmentation causes the drive heads to search for all the pieces of a file in different locations. The more fragmented files there are on a drive, the more performance and reliability suffer.

The Disk Defragmenter Utility is designed to reorganize fragmented files and optimize their placement on the hard drive for increased reliability and performance.

To run Disk Defragmenter:

Open *'Windows Explorer'* and right click on the required drive

Select *'Properties,'* click the *'Tools'* tab, and then click *'Defragment Now'*

When Disk Defragmenter first opens you"ll see a list of the hard drives displayed at the top of the screen. Clicking on the *'Analyse'* button will display a graphical representation of the amount of defragmentation on the selected drive.

When the Defragment button is clicked, a graphical representation of the defragmentation during and after defragmentation is progressively shown. This graphical representation does not appear in Vista or Windows 7. You can schedule the Disk Defragmentation Utility to automatically run at a pre -determined time in both Vista and Windows 7.

For the technically minded, you are also given the opportunity to view a defragmentation report after the drive is analysed and when it has been defragmented.

For the majority of users, the Disk Defragmentation Utility included with Windows is sufficient to keep the hard drives in relatively good condition. If you are the type that wants to extract the best possible performance from a system, consider upgrading to one of the premium defragmenter products.

## **Online Marketing Inside Out**

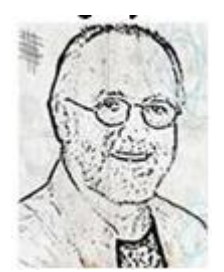

**Review: by Gregory West, Member of Sarnia Computer Users' Group (scug.ca) and Port Huron, MI Computer Group (bwcomp.org) prospector16 @ gmail.com Blog: gregorywest.wordpress.com**

**by Brandon Eley & Shayne Tilley Published by SitePoint Pty. Ltd.**

**ISBN-978-0-9805768-2-5 Pages: 184; USA: \$29.95 / CDA: \$29.95 http://oreilly.com/catalog/9780980576825**

Online Marketing Inside Out has nine dynamic chapters that guide you through your next "modern marketing campaign". Chapter one explains how marketing is changing pointing out things you need to know before you begin planning your next promotion or campaign. You will learn how to make money from a website by page views, optimize the values within search engines (SEO) and how the main players in social media can help you go deeper inside the communities spreading the word of your company or product.

Even though email marketing has been around

forever, it seems, this book sparks a new interest showing "many advantages" and the authors "walk you through every step towards a successful email marketing strategy".

Having your own sales people working for you online is easy when you create an "affiliate marketing program" that is covered in Chapter seven. The advantages of having an "army of salesmen all over the world" promoting for you is explained in easy to understand terms in this chapter. This is followed in sequence with Chapter eight wherein you learn about the world of "online advertising" as you will be able to "plan, implement, test, and optimize" what you setup with your online advertising.

I really like the way this book is set out. The Table of Contents leaves nothing to imagination. The Preface wand Chapters have extensive headings that guide you through the various topics so that you can easily look something up and jump right in on that subject. For example, in Chapter two's listing you will find headings such as: Press Releases. Then followed with sub-headings: Press Releases in the 21st Century, When to Write a Press Release, Stand Out From the Crowd and so on.

Every chapter tags your interest and keeps you coming back as a reference point for helping you develop your own online marketing campaign. This book is for those who "have a web site and...want to promote it", or anyone else who wants and/or needs to learn this amazing subject of online marketing.

Even if you are already doing online marketing and feel fairly successful, this book will take you to the next level of expertise and guide you in directions you may have possibly passed by.

Take a look at this video… <http://gregorywest.wordpress.com/2011/03/29/982/>

## **Ganked by a nOOb**

**By Vinny La Bash, Regular Contributing Columnist, Sarasota PCUG, Inc., FL April 2011 issue, Sarasota PC Monitor www.spcug.org labash (at) spcug.org**

If you find the above phrase meaningless, you haven't experienced the online social networks where you can have the most fun. We're not talking about Facebook or Twitter. Ditto for other social network sites like MySpace which these days looks like *Empty Space*.

If you"re not playing one of the more popular Massively Multiplayer Online Role Playing Games (MMORPG), you may be missing out on one of the most interesting and fun-filled experiences you can have with a computer. MMORPG is a genre of web based role-playing games in which a very large number of players interact with one another within a virtual game world. You're certainly not alone in this world. It could be inhabited by dozens, hundreds, and in some cases thousands of players. One game, World of WarCraft (WoW) has over a million players.

Most MMORPGs need only a PC to connect to an online server to play. Others require a game console. After storing some basic information about the player, the action starts.

In a MMORPG you the player create and control a character represented by an avatar which you direct to explore, solve problems, and find items necessary to complete tasks which take you closer to achieving the ultimate objective of the game. Other tasks may be part of the game such as building and destroying things, fighting opponents, interacting with other characters, assembling tools, earning or otherwise acquiring the local currency, and so on.

There are games which require you to make moral choices which will affect the outcome of the game. For example, you are leading a team of specialists in an attempt to rescue a large group of people from an imminent natural disaster. Because of the circumstances, which are no one"s fault, you can succeed only by leaving an important member of your party behind to ensure the success of the rescue. However, the team member will almost certainly die in the process, and he or she could be crucial to the success of an even more important operation further along in the game.

Some academics devote time to study games that require players to work with currency of one form or another. There is one game that uses bottle caps for money in the context of its virtual world. Characters designed by players have developed sophisticated economies within games, at times with mechanisms to exchange online currency for real money. These "synthetic economies" bear an eerie resemblance to our own world which is remarkable considering that the most popular games have players who come from all parts of the globe. These "synthetic economies" evolve from players of different cultures which means they may be tapping into something fundamental about human nature.

All this has been made possible through the world wide penetration of broadband internet connections. MMORPGs have gained enormous popularity not only in America but in South Korea, Taiwan, and China. Playing a MMORPG might mean you could be a member of a team that is truly international, requiring levels of continuous cooperation from individuals that most governments haven"t been able to pull off.

Many of these games require a monthly subscription fee to play but many of them don't. Simply search on "Free MMORPG Games" and your search engine will bring up dozens of these games that you can play for free. Use them to get a sense of how to play before committing any cash to the most popular ones. Don"t neglect to go to [http://](http://www.mmoglossary.com/mmorpg_terms/1/index.html)

#### [www.mmoglossary.com/mmorpg\\_terms/1/](http://www.mmoglossary.com/mmorpg_terms/1/index.html)

[index.html](http://www.mmoglossary.com/mmorpg_terms/1/index.html) to get familiar with common game terminology before traveling to an unfamiliar world.

The better you understand the virtual world, the more you can enjoy the experience. Make an effort to understand at least some of the vocabulary. "Ganked" is a combination of two words, **gang kill**, which refers to a group of experienced players ganging up on a new, greenhorn player and killing off his character for amusement. nOOb is a way of referring to a new, inexperienced player. It's a variation of "newbie", but has the additional meaning of clueless. That's why it's spelled nOOb to make it resemble boob, a real dummy. Therefore if you"re "*Ganked by a nOOb*" you"ve experienced the ultimate indignity of MMORPG playing.

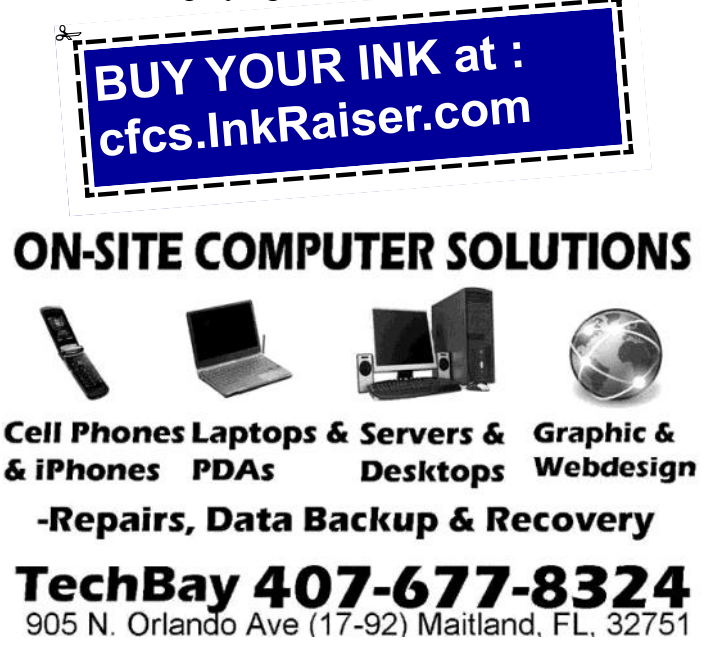

## **Power Friending – "Demystifying Social Media to Grow Your Business"**

**Review: By Gregory West, Member of Sarnia Computer Users' Group (scug.ca) and Member of Port Huron, MI Computer Group (bwcomp.org) prospector16 (at) gmail.com Blog: gregorywest.wordpress.com**

**By Amber Mac (Amber MacArthur) Published by Penguin Group (USA) Inc. 2010 978-1-59184-328-3 Pages: 245 USA: \$24.95 / CDA: \$31.00 www.ambermac.com**

I bought this book as an aid in my research into the world of social media, knowing that Amber Mac-Arthur would have it all explained in plain English, covering all the bases. I was right, she did, and then some.

As an avid listener to Amber Mac and Leo Laporte via the Twit.tv network, with the show: Net at Night, I learned how deep Amber"s involvement is with technology and more so, social media. Her insights into this subject are extensive and I knew this book would reveal a guide that would set me on my exploration of social media.

Anyone, whether you own a business, operate a nonprofit group, or simply want to promote you own media for fun, this book is a guide, and Amber sets out to help you "build up your social media strategy, one Internet friend at a time".

The book consists of nine enlightening chapters starting with a "brief" history on the evolving social media which helps put thing into perspective and sets the groundwork for this book. Amber continues on in this journey telling how real people and companies struggle though mistakes, lies, and failures as well as many success stories. From the failures we quickly learn what not to do in creating our own social media awareness. The success stories are many and they help to give us not only ideas but courage to continue through the social media wilderness learning a little bit more with each step Amber takes us.

Amber demonstrates three rules at the onset: "A IS FOR AUTHENTICITY" - "B IS FOR BRAV-ERY" - C IS FOR CONSISTENCY". Each rule is explained with examples of how people / companies both failed and prospered by either following or disregarding these rules.

In chapter four: "CARPENTRY AT ITS BEST", we are given the necessary social media tools to work with such as blogs, videos, wikis and more. Each tool is explained how and why it works and what it can do for you. Following each tool is a real life example how it works for others. I found this chapter most interesting and helpful. Chapter five is one of my favourites in which Amber discusses "The Strategy". Time management, spreading your word, responding and bringing the message home are a few topics covered. Here Amber shares her "Ten Best Practices..."A must read.

Amber points out success stories and failures too, all with examples so we don"t make the same errors. One thing I really am a glad about is the Notes in the back of the book. Here are Amber"s gems that refer to a topic on a certain page in the book with a website source that will take you deeper into the world of social media marketing.

I must give this book is easily a ten plus in not only content and information but Amber"s personal stories that keeps the material moving.

## **IPv6 is Coming**

**By Cal Esneault, President and leader of many Open Source Workshops & SIGs, Cajun Clickers Computer Club, Louisiana April 2011 issue, Cajun Clickers Computer News www.clickers.org / http://cccclinuxsig.pbwiki.com cjesne (at) bellsouth.net**

Canonical (Ubuntu Linux) and Google recently announced they would participate in a 24-hour trial of IPv6 on June 8, 2011, along with Facebook, Yahoo, and others. This means that some of the big names in open source software will be involved with the new Internet Protocol, version 6 (IPv6) which will be needed to replace the current Internet Protocol, version 4 (IPv4).

To get to an Internet address, we usually type in a name, such as *Clickers.org* or *Google.com*. Software then goes to a distributed database from a Domain Name Server

(DNS) and uses a table to translate this into a 32-bit numerical identifier. The identifiers are split into four 8bit segments. Since 8 binary digits (bits) can span the range from  $0 - 255$ , we sometimes see these addresses as the decimal equivalents separated by periods. For example, 192.168.1.2 is a typical address for our internal networks when using routers. If we use the last "block" (last 8 bits), we could theoretically have 256 computers in this network. The total number of distinct addresses in IPv4 is 256 x  $256 \times 256 \times 256 = 4.3$  billion. When the Internet first started, no one could conceive that more than 4 billion addresses would be needed, but the need for each home network and each mobile phone to have an address is straining that concept. Recently, the last big "blocks" were issued to area centers for distribution. The problem is not as bleak as it may seem since many addresses can be issued temporarily, some early users took more than they really need and can give some back, and only one address is needed for a private network which handles many computers within its structure. Some believe that we will run out of freely available addresses by the end of 2011, and that new addresses will have to wait for an old one to be freed up.

Internet designers have been working on the new IPv6 protocol to solve issues with the old system. It will have 128-bit addresses which will provide for a possible of 340 trillion, trillion, trillion addresses (3.4 x 10 $^{\circ}$ 38). This at first seems silly today since each person on earth could have trillions of addresses, but it becomes more reasonable when you realize that any electronic device in your home (which will soon be a computer) and any device in a factory or automobile could have a unique address for control purposes. Also, it is hoped this will be sufficient for a very long time so that the change will be permanent in even our grandchildren's lifetimes.

The addresses for IPv6 will be split into eight 16-bit units. Since the decimal number for each unit is large  $(2^{\wedge}16 = 65,536)$ , the addresses will be in hexadecimal notation ( $a = 10$ ,  $b = 11$ , ...,  $f = 15$ ). An example address might look like fe80:0:0::200:f8ff:fe21:67cf where fields are separated by a colon, leading zero's can be omitted, and blank fields can be represented by multiple colon marks. There will be a protocol which allows current IPv4 addresses to be contained within the new IPv6 address. If all works as hoped, we won't care since our DNS resources will fill in numbers for us when we type in *Clickers.org*, etc., just like it happens today.

Modern operating systems (Windows, Mac OS, Linux, BSD) have already been configured to allow for IPv6 protocol. However, your current router and your ISP (Internet Service Provider) equipment may not be ready. In complex computer networks, all of the interactions between equipment and older software are not sufficiently known. Therefore, the test on June 8 will be the first of probably many to debug the issues which will have to be addressed. A similar situation was envisioned when we moved into the  $21<sup>st</sup>$  century (known as the Y2K issue, where ambiguity between dates could occur since early software only used the last two numbers for years).

In that case, the situation was handled well and none of the dire predictions about airplane crashes and business shutdown came to pass. It did, however, take a lot of work and effort to prevent chaos. Will IPv6 be a big event, or just a problem for computer professionals? We don't know yet, but open source folks are in there with everyone else to help keep our systems functioning.

**Editor's note:** You may have wondered while reading the above, whatever happened to IPv5? So did I. One answer may be found at:

http://fcw.com/articles/2006/07/31/what-ever-happened-to -ipv5.aspx.

## **A Letter from Ted to the FCC**

## **Subject:** Do Not Call List

For several years now we have had a Do Not Call list which was designed to prevent telemarketers from making unwanted calls to consumers. Just in case you are unaware, it is not working - I still get unwanted calls for all sort of things.

Recently I read about a Do Not Track list which is supposed to prevent corporations and others from tracking my visits to web sites.

The Do Not Call list was estimated to cost about \$3 million per year some years ago. I would expect that cost to be more now. I have no idea what the Do Not Track list might cost.

Now consider this.

1. Make the assumption that no one wants to be called by telemarketers, church groups, politicians, the "I will be in your neighborhood tomorrow and would like to give you an estimate to do whatever group", etc. To do this, ask yourself the question, "Do you want to be called at dinner time by someone trying to sell something to you?" What is your answer?

2. When this assumption is made then we would need a **Do Call** list. This list would consist of consumers who desire and are willing to receive calls from the telemarketers or a visit from others listed above.

3. The telemarketers and others would be required to check this list before making a call or visit. If the person is not on the list - no call or no visit.

4. Any telemarketer or other that makes a call or visit to a person not on the list would be guilty of an offense. The offense would be treated by a three member administrative board which would have the power to order the offender to cease operations and to administer an appropriate fine. The fine would be split 50/50 with the person violated. Keep it out of the legal system.

5. I don't know how many consumers are on the Do Not Call list. I am, but it has not stopped the calls. I would suggest that the number of consumers registered on both Do Call lists would fit on one sheet of paper. Both of these programs probably could be handled by one part time cleck in your office and would not cost anywhere near \$3 million.

I would appreciate a response to this message.

Ted Goodwin Orlando, FL

**Editor's Note:** Ted received an answer. from the FCC informing him that this was a matter for the FTC.. If Ted ever does receive an answer from FTC, we hope he shares it with the BUSSLINE.

## **Don't Panic!**

**By Berry F. Phillips, Member of the Computer Club of Oklahoma City April 2011 issue, eMonitor www.ccokc.org bfpdata(at)1access.net** 

I can almost imagine if Sherlock Holmes, my favorite fictional detective, had a computer in Victorian England, and he detected evil on his system what he would think. He would suspect a diabolical hacking by Dr. Moriarty. He would not panic but say calmly to Dr. Watson, "the game is afoot." Troubleshooting your computer is just like playing detective. There are certain steps that you can take before calling a computer tech and facing another horror story, the repair bill!

Panic control is to develop an objective detached mind of Sherlock Holmes as you begin your investigation of the evil in your computer. Sometimes breathing deeply helps. Sometimes getting up and doing something else and coming back to the problem helps. I find that often sleeping and coming back to the problem helps. Avoid getting too emotional and taking a hammer or some other weapon to attack your system remembering they computers expensive, and you do have lots of data on your system. Here are some basic instructions:

1. Restart your computer. Often software problems will correct themselves when you do that.

2. Check to make sure everything is working. If not check the connection to what is not working.

3. Check the electric power by plugging a lamp into the same power outlet that is connected to your computer to make sure the outlet is working.

4. Make sure the computer and monitor are plugged in.

5. Disconnect peripheral devices and restart the computer.

6. Listen for unusual sounds. Is the cooling fan running? Is the hard drive making noises?

7. Look inside the computer for wires that aren't plugged in all the way or other faulty connections

8. Start the computer from an external start-up disk, such as the system software CD that hopefully came with your computer.

Having said all that, I must confess that I have tried to save a buck being quite frugal and very Scottish only to make my problem even worse and of course more expensive for a tech (pro) to repair. If you do decide to call technical support, write down the exact problem and what you were doing when it occurred. Also note any error messages. Try to replicate the problem if you can. Be as specific as possible when talking to the support person. Computers

can crash or hang when their hard disk become too full.

Free up space by deleting unnecessary files and emptying the Trash or Recycle Bin.

Don't shock yourself or your RAM. When working inside the computer, turn the power off but leave the electrical cord plugged into the surge suppressor. Ground yourself by touching the casing of the power supply before touching any of the computer circuits. You can also wear a grounding strap which is very inexpensive. Every computer user should have a small computer tool kit.

I do not recommend the medical option of taking of panic pills for computer ills. I do recommend joining the Computer Club of Oklahoma City where we share with each other our positive as well as negative computer experiences. Knowledge is the real cure for panic in computing. (Editor's note: CFCS involves a lot less travel!)

The motto of our computer club for years is: "The only stupid question is the one not asked!"

I wonder if I can get Sherlock Holmes as a guest speaker for the computer club. Do you think I may have become a bit eccentric as a fan of the world's greatest detective? Where did I leave my smoking jacket and calabash pipe? I will have to ask Dr. Watson or Mrs. Hudson!

## **The Tip Corner**

**By Bill Sheff, Novice SIG Coordinator, Lehigh Valley Computer Group, PA April 2011 issue, The LVCG Journal www.lvcg.org nsheff (at) aol.com**

## **Copy and Paste a Web Page into E-mail**

While copy and paste can get info from a web page into your email, it loses most formatting and colors, etc. So if you want the formatting or artwork or video to be seen here is how to link a web page: Click once in your browser's address bar to highlight the Web address (this works in both Firefox and Internet Explorer), then press Ctrl-C to copy that address to the Windows clipboard. Now create a new email message in whatever program or Web service you use, then press Ctrl-V to paste the address into the body of the e-mail. In Internet Explorer 8, it is even easier. Click Page, then select Send Link by E-mail. In Firefox, select File, Send Link.

If you want to send a hyperlinked text, but not

the text just right click the link in IE and then choose Copy Shortcut. In Firefox, you right-click the link and then choose Copy Link Location. (Same deal for Chrome, Opera, and Safari, though the "copy link" wording might be slightly different.) Then head to your e-mail, word processor, or wherever and press Ctrl-V to paste in the link. You get the URL and not the hyperlinked text.

If your IE opens in a small window and you want it to open in a large window, here is what you do to make any program start maximized:

- Right-click the program's shortcut, and then click Properties. If you're a Windows 7 user and the shortcut resides on your taskbar, there's an extra step. After you right-click the Taskbar icon, look for the program name in the pop-up menu that appears, and then rightclick that. Then you'll see the Properties option, which you can left- or right-click.
- You'll see the Properties window with the Shortcut tab already selected. Click the pulldown menu next to Run and choose Maximized.

Click OK, and you're done!

Just to clarify, the "program shortcut" is the icon you click (or double-click) to run the program in question. This icon might be on your desktop, in the Start menu, or on the Windows taskbar.

It's good to know what kind of operating system (OS) you have on your computer, that way you"ll be able to download the appropriate kinds of drivers and programs that work best with your configuration. So, here is a tip within a tip. Not only are you going to find out which type of operating system you currently have, but I will even show you a quick way to get there!

For Windows XP users - Hold the Windows Key, and then press the Pause Key, which is located two keys to the right of the Print Screen key. The system properties window springs to life. This window shows all of the basic info about your computer like how much RAM you have and what-not, but it also can tell you what OS you're running. In XP if it doesn't specifically say Windows XP x64 Edition, then you're running a 32 bit operating system. Vista and Win7 users will see a specific field that says "System Type", which has your OS type listed after it. Vista will actually tell you 32 bit or 64 bit.

Recently, Google has allowed users to sign in with multiple Gmail accounts. This is good since it can allow you to have one email address for personal use, and another which can be used when you register for a website. This keeps your personal account basically spam free. To enable multiple account signin, log in at http://google.com/accounts and under "profile" select "Multiple sign-in". At the moment, this feature is only available for desktop browsers and not all Google Services currently support multiple account sign-in.

Creating bookmarks in Firefox is easy, and can be rearranged just about any way you want them. We all have a lot of favorites which means a lot of bookmark. In Firefox you can add a folder for each of your favorites and group them all together.

Open Firefox if you don"t have it open and click on Bookmarks then Organize bookmarks. Choose where you want to add the folder. If you want to see the folder when you click Bookmarks in Firefox click once on Bookmark Menu. Right-click and select New Folder. Name the folder and give it a description if you want, then click Add. The description is only for you to see and is good to use when you have a lot of sites and can"t remember exactly what you liked about it.

The folder you created is now listed under Bookmarks. To add a new bookmark to your newly created folder right click on the folder and choose New Bookmark. Put the name of the website in the

Name field. Type the web address in the Location field. In the Keyword you could put "ws" for example for Worldstart. In the address bar in Firefox you can just put "ws" (without the quotes) and press enter and it will take you to that site. Just a little shortcut if you want to save a few keystrokes. Add a description of the bookmark if you want and click Add. If you check the box, Load this bookmark in the sidebar that means if you click on View – Sidebar – Bookmarks this folder will be listed.

Now to add bookmarks to the folder for sites you already bookmarked. Click Bookmarks and Organize Bookmarks. Click on the correct folder on the left holds your bookmarks. Simply drag and drop the bookmark into the new folder. To drag and drop, click once on the bookmark with the left mouse button and hold it down. Drag it to the folder and then let the button go. The new bookmark will be in the folder you created. If you want to add more than one bookmark at a time, you can hold down the CTRL key and click on each bookmark then drag them to the new folder.

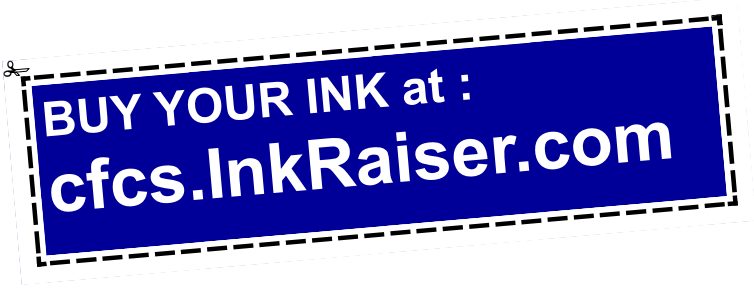

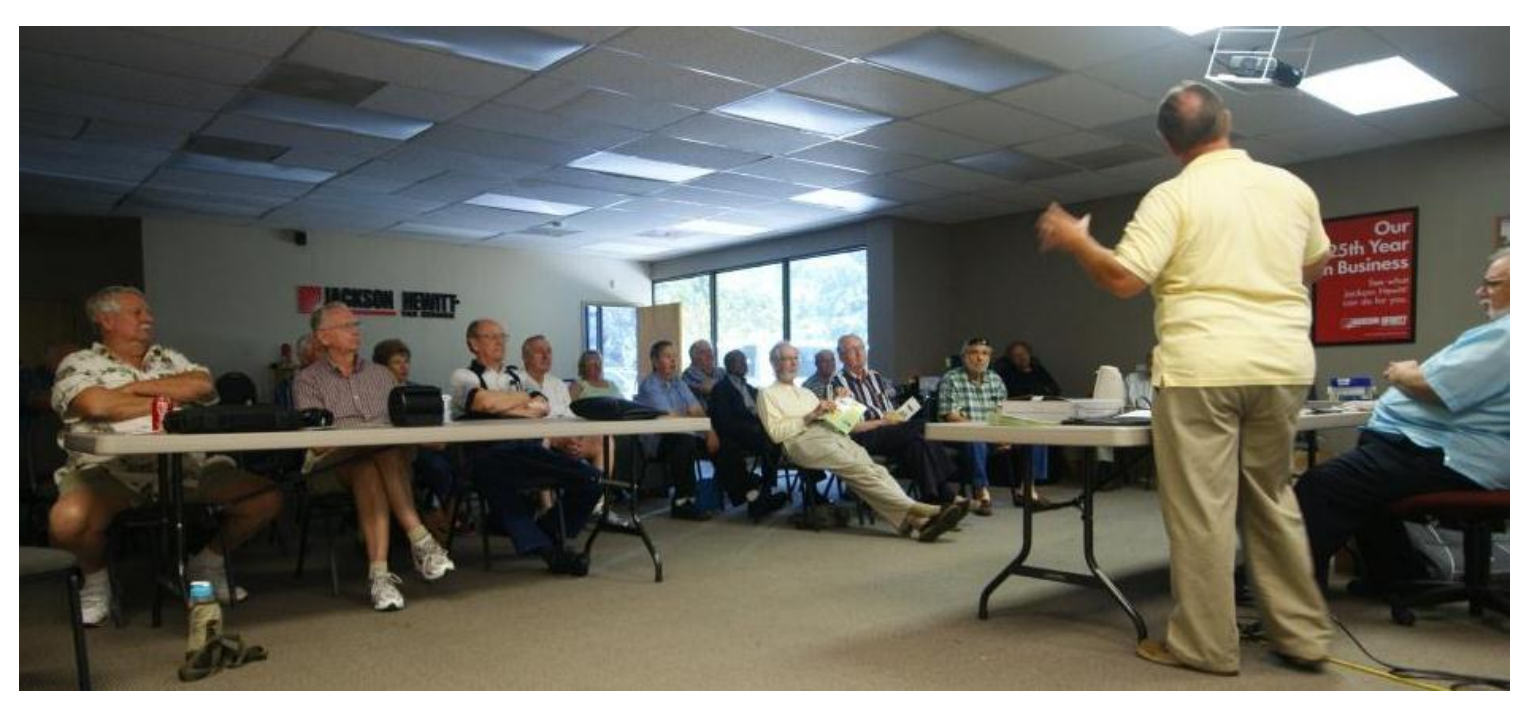

Dave Archard, Procurement Manager of Orlando Recycles, Inc., spoke at our April 17 General Meeting on the state of the art of recycling. See Stan Wallner's article on page 6 for more details.

 $\overline{\phantom{a}}$ 

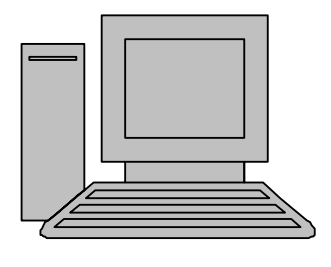

# **HelpLine**

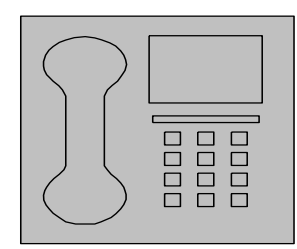

*HelpLine* is a **free** service to members of CFCS only. The following volunteers have offered to field questions by **phone or via email** with software and hardware problems listed below. Please be considerate of the volunteer you are calling.

 As a **free** service, you should not be asked to pay for help or be solicited for products or services. If anything to the contrary occurs, please contact the HelpLine coordinator immediately. Their names will be removed from the list.

 Additional volunteers are needed in some existing categories and for new categories. If you are interested, please contact the **HelpLine** coordinator at e-mail: *helpline@cfcs.org*

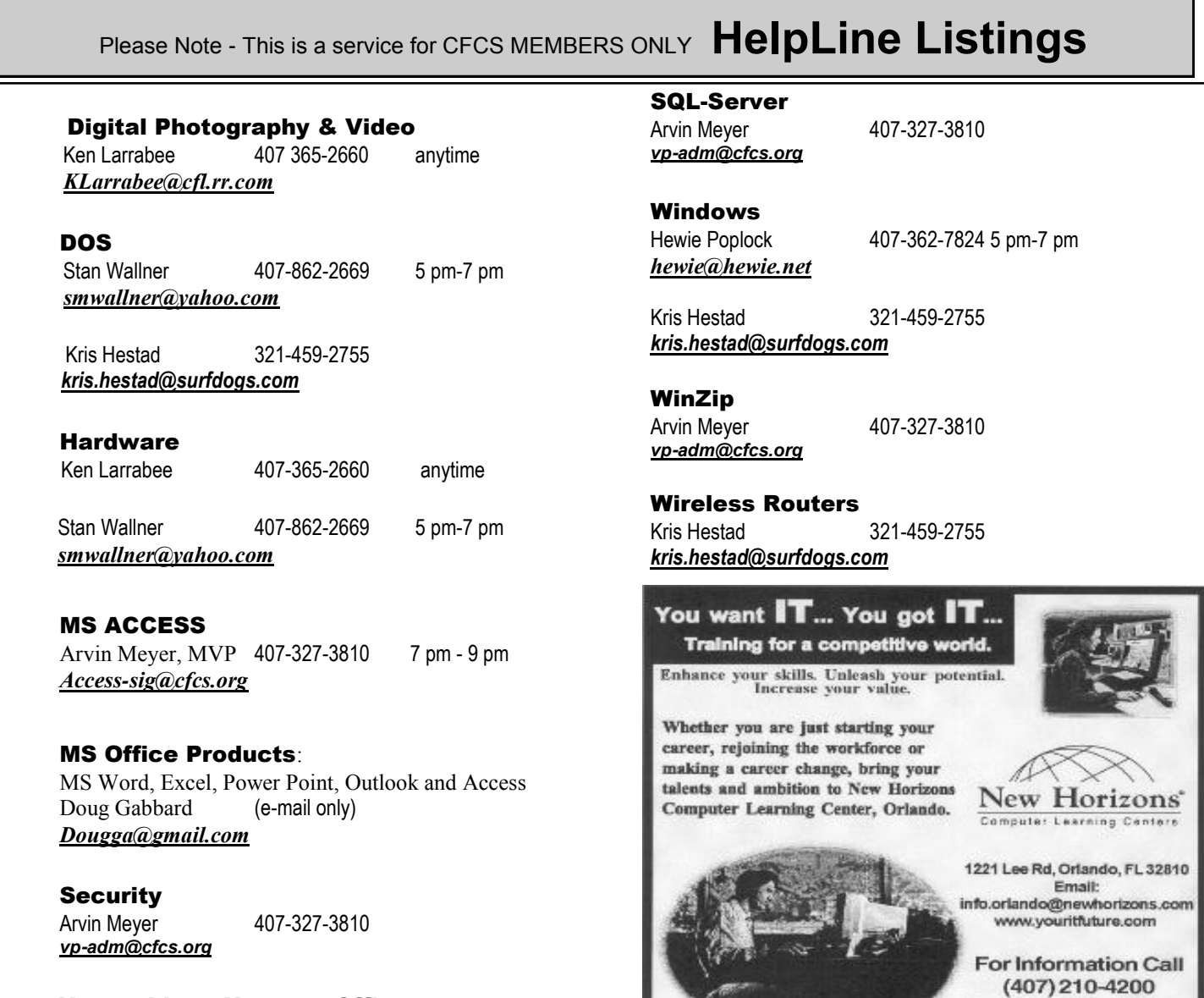

 Networking - Home or Office Doug Gabbard e-mail only *Dougga@gmail.com*

#### **Technical Training**

02002 New Horizona Computer Learning Centers, Inc. / New Horizons is a registered trademark of New Horizons Education Corporation

Ask about our FREE **ITCareer Nights Applications Training** 

#### **May, 2011 CFCS BUSSLINE NEWSLETTER PAGE 23**

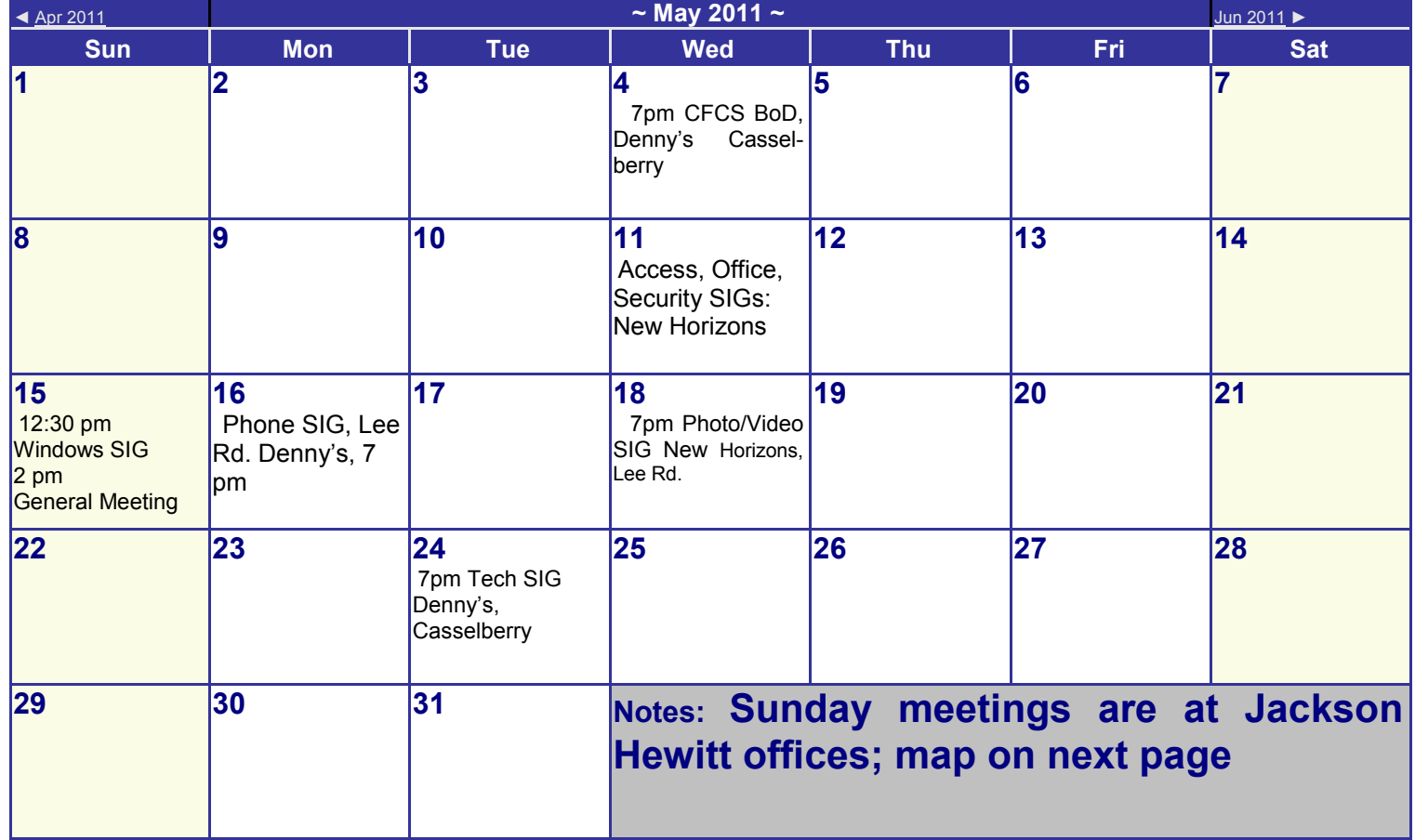

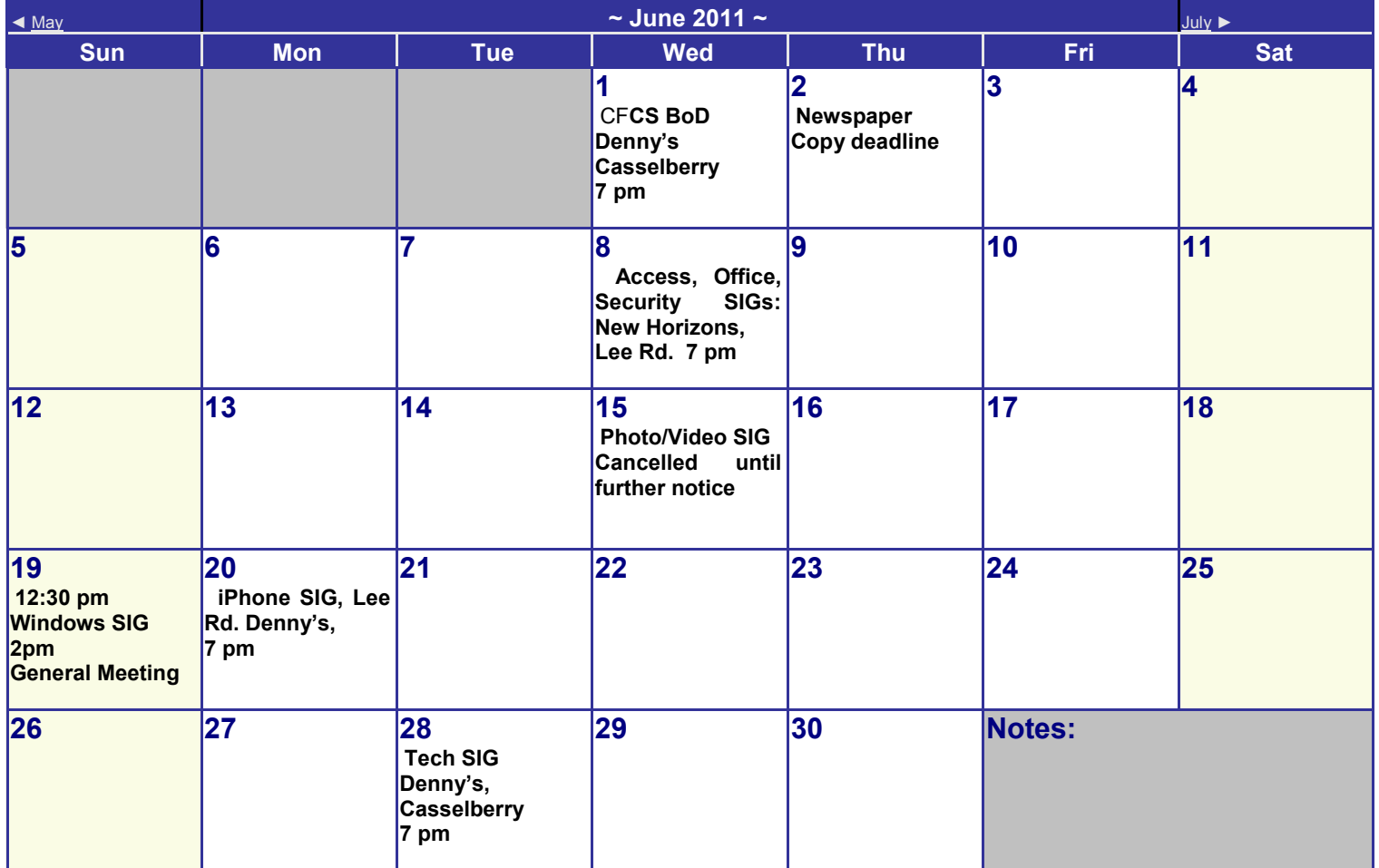

## **DIRECTIONS TO MONTHLY MEETING**

Our meeting building is at the intersection of Lee Road and Turner Rd. The meeting is in the building behind the one on the corner of Lee and Turner. Turn North on Turner, left into the parking lot, and drive behind the office building in the rear of the parking lot. You will see a sign: **Jackson Hewitt delivery entrance**. Plenty of parking is nearby, and the meeting room is just inside, making it accessible for those with special mobility equipment.

## **SPECIFIC DIRECTIONS based on your starting point.**

**From I-4, exit at lee Rd., drive East 1/2 mile to Turner Rd. and turn left onto Turner and left again into the first parking lot. Drive to the rear of the rearmost building and look for the Jackson Hewitt delivery entrance.**

**From Apopka/436 area, go south on 441 to** 

**Lee Rd., Go about 2 miles, past I-4, then turn left onto Turner and left again into the first parking lot. Drive to the rear of the rearmost building and look for the Jackson Hewitt delivery entrance.** 

**From the SouthWest, take John Young to Lee Rd. as above, turn left on Turner and left again into the first parking lot. Drive to the rear of the rearmost building and look for the Jackson Hewitt delivery entrance.**

**From Hwy 17-92, drive to Lee Rd, turn West, then go 8/10ths of a mile to Turner Rd. and turn right. Drive to the rear of the rearmost building and look for the Jackson Hewitt delivery entrance.** 

## **PARKING is FREE!**

**Support our Advertisers. Tell them you saw their ad in the CFCS Newsletter!**

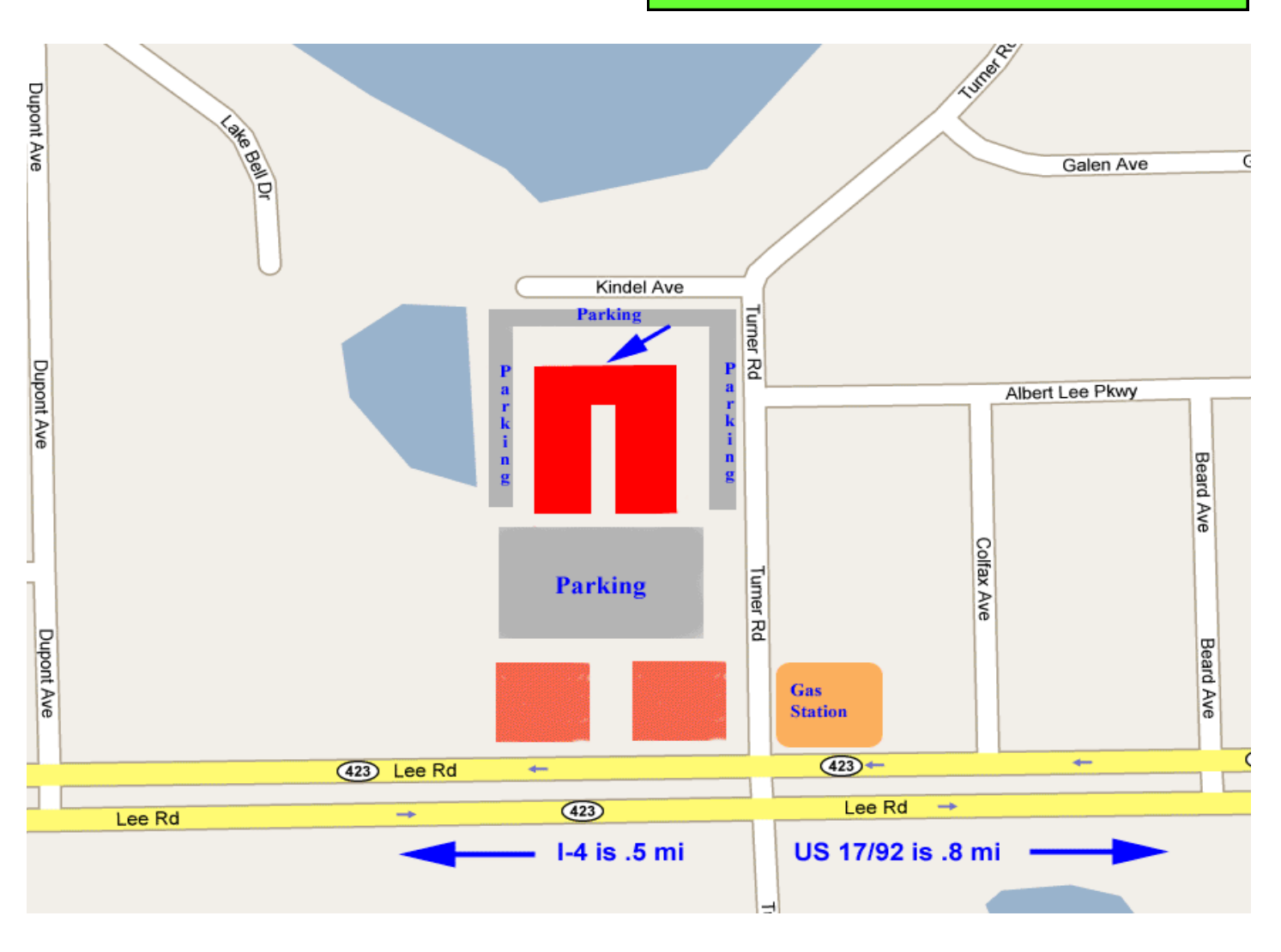